## Belgacom **Maestro ™ 2035**

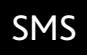

## Mode d'emploi Handleiding

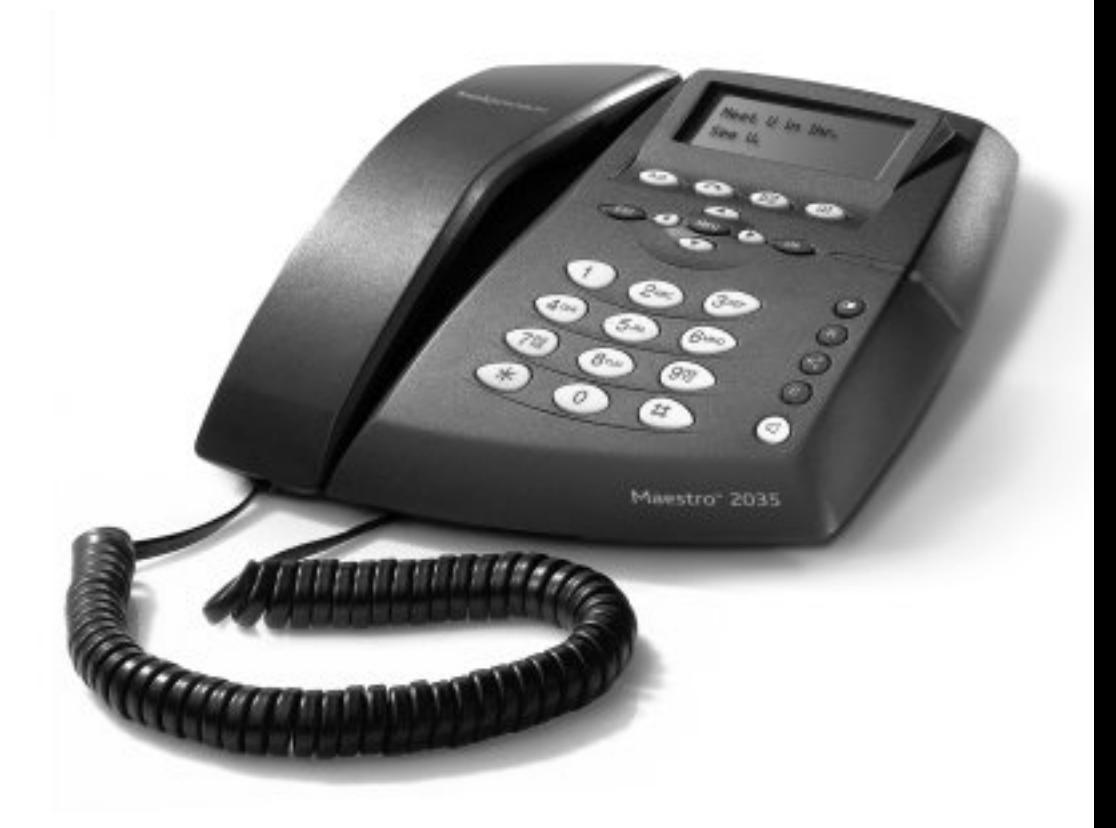

## belgacom

# MAESTRO 2035

### *Introduction*

*Belgacom vous remercie d'avoir choisi le Maestro 2035, un téléphone convenant pour la maison et le bureau doté de nombreuses fonctions avancées comme :*

- *- l'affichage du numéro des appels entrants et la mémorisation des numéros importants, de la date et de l'heure des appels.*
- *- Envoi, réception et mémorisation de SMS*

### *Déclaration de Conformité CE*

*Industrie Dial Face S.p.A., sise 38/A V.le Premuda 20129 (MI) Italie, déclare sous sa propre responsabilité que le téléphone Maestro 2035 respecte les normes suivantes :*

*EN 55024, EN 55022 – Compatibilité électromagnétique*

*EN 41003, EN 60950 – Sécurité électrique*

*et satisfait les exigences de la directive 1999/5/CE du Parlement Européen et du Conseil en date du 9 mars 1999 relative aux terminaux de télécommunication et aux équipements radio, et à la reconnaissance de leur conformité réciproque.*

*La conformité de ces dispositifs est attestée par le label* 

### *Utilisation de l'appareil*

*L'appareil a été conçu pour être connecté au réseau téléphonique analogique Belgacom.*

### *Consignes importantes*

*Ne pas utiliser l'appareil dans un environnement trop humide, poussiéreux, saturé de gaz ou exposant l'appareil au contact de l'eau. De plus, ne pas exposer l'appareil aux rayons solaires ou à d'autres sources de chaleur. Il est conseillé de ne pas placer l'appareil sur des surfaces glissantes ou instables et de l'installer à une distance d'au moins un mètre de tout autre dispositif source de parasites comme les appareils sans fil, les beepers, les téléviseurs, les appareils industriels, etc. Nettoyer à l'aide d'un chiffon humide ou d'un chiffon antistatique, ne pas utiliser de chiffons secs ou de nettoyants corrosifs.*

*Au cas où l'appareil reste débranché du réseau pour être conservé, il est conseillé de retirer les piles de leur logement afin d'éviter que toute fuite du liquide qu'elles contiennent ne puisse endommager les contacts. Chacune de ces conditions peut compromettre le fonctionnement et l'esthétique du produit dans le temps.*

#### *Pour des raisons de sécurité, débrancher toujours le câble du réseau avant de retirer les piles, tant pour leur remplacement que pour l'entretien de l'appareil.*

*Conserver soigneusement ce mode d'emploi et respecter les normes concernant l'environnement au moment de la mise au rebus de l'appareil.* 

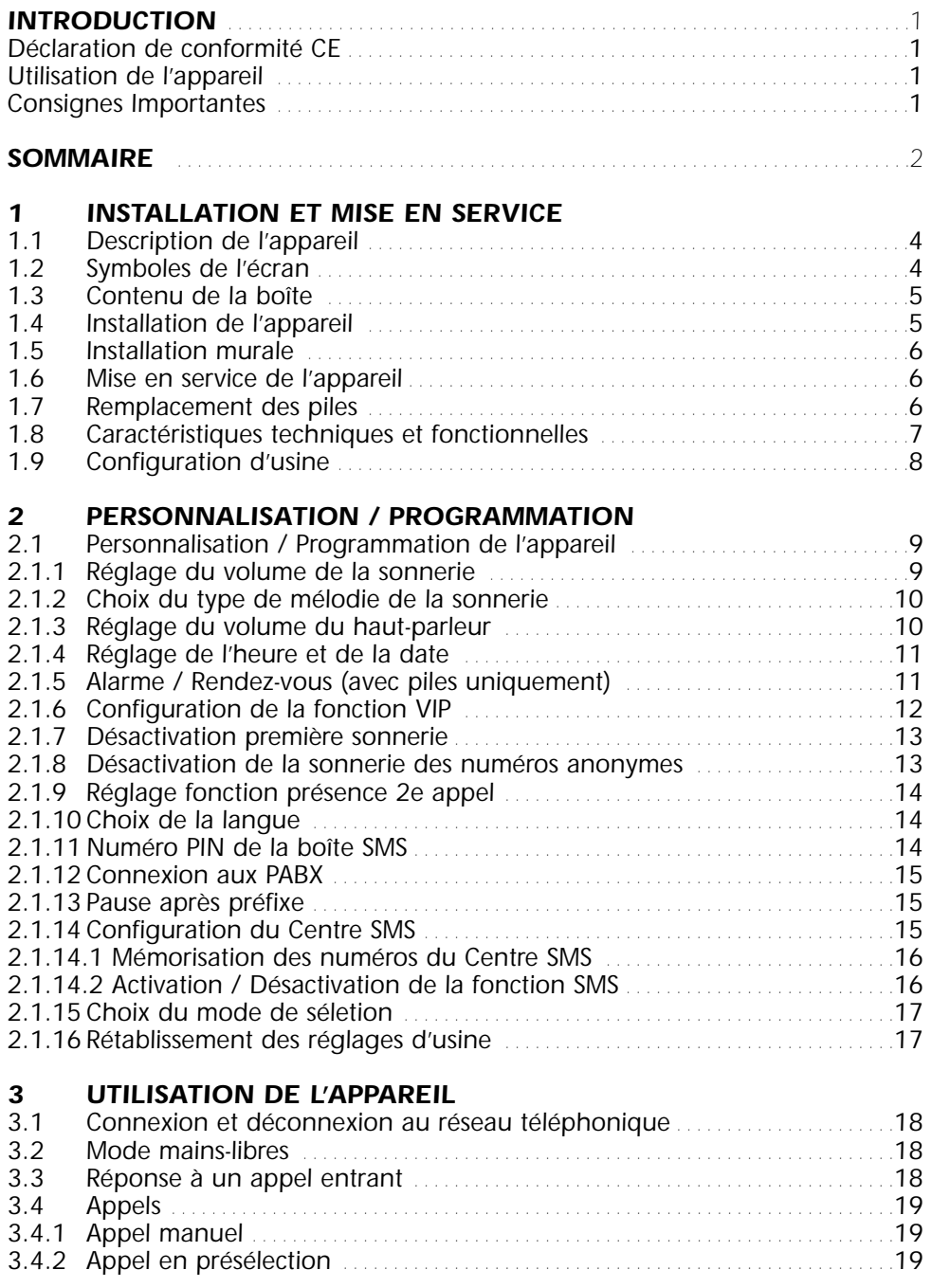

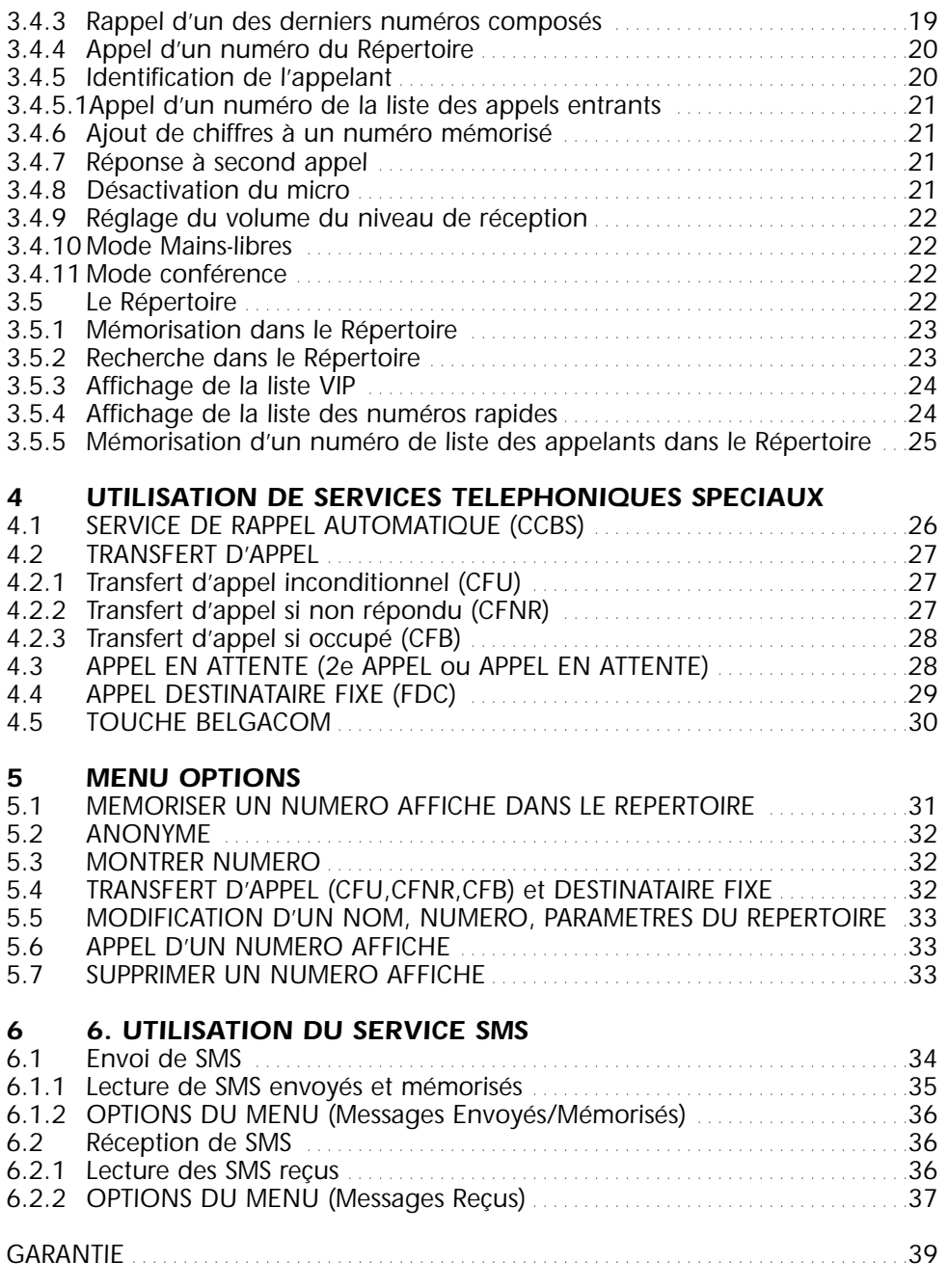

### *1.1 Description de l'appareil*

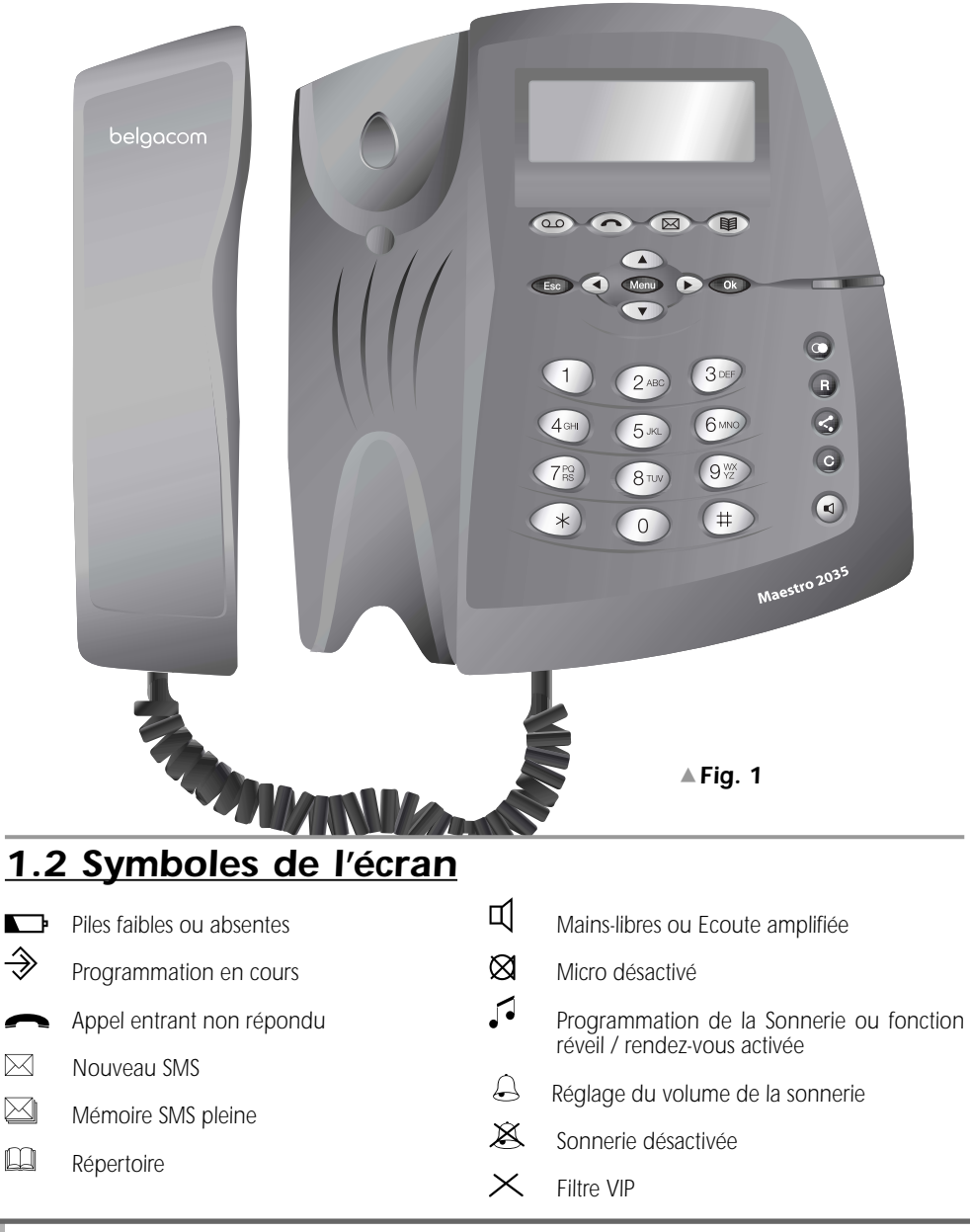

### *1.3 Contenu de la boîte*

*1 combiné 1 cordon spiralé* *1 cordon de ligne 1 base*

*1 mode d'emploi (avec carte de garantie) 1 fiche tétrapolaire*

*Pour fonctionner correctement, le Maestro 2035 utilise 3 piles alcalines AAA. Ces piles ne sont pas fournies avec l'appareil.*

### *1.4 Installation de l'appareil*

*L'installation nécessite l'assemblage des parties composant l'appareil contenues dans la boîte, la mise en place des piles et le branchement de la fiche tétrapolaire dans la prise téléphonique. Procéder de la manière suivante :*

- *1) Introduire l'extrémité la plus courte du câble spiralé dans le connecteur du combiné et introduire l'autre extrémité dans la petite prise située sous la base de l'appareil (fig. 2). Engager la partie plate du cordon dans la cannelure sous la base en le faisant sortir sur le côté.*
- *2) Pour installer les piles (fig.2) retirer le couvercle (A) situé sous la base de l'appareil comme indiqué sur la figure , placer les piles en respectant les polarités indiquées dans le compartiment (B) et refermer le couvercle. Pour brancher le téléphone au réseau, utiliser le cordon de ligne et la fiche tétrapolaire . Procéder de la manière suivante :*
- *3) Introduire une extrémité du cordon de ligne (fig. 2) dans la prise située sous la base (C) . Placer le cordon dans la cannelure du fond de la base et faire sortir celui-ci dans la direction souhaitée.*
- *4) Brancher la fiche tétrapolaire dans la prise téléphonique.*

#### *Au terme de ces opérations, l'installation du Maestro 2035 est terminée.*

➤ *Une prise permettant de connecter un modem est située près du couvercle des piles (D).*

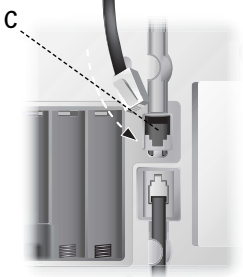

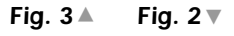

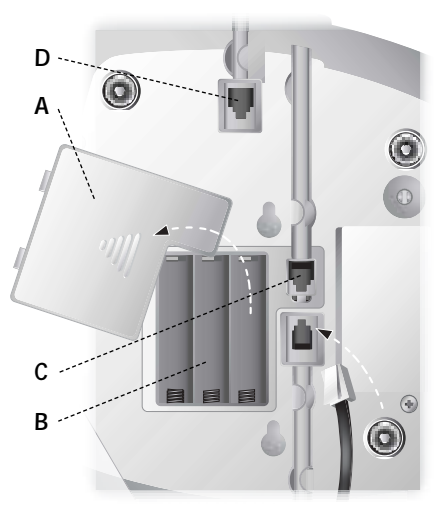

#### *Français*

### *1.5 Installation murale*

*Le Maestro 2035 peut être fixé au mur. Avant sa fixation, assembler les différentes parties et procéder de la manière suivante:*

- *1) Forer deux trous de 5 mm de diamètre dans le mur à une distance de 80 mm l'un de l'autre. Pour ce faire, il est conseillé de se référer à la figure ci-contre.*
- *2) Introduire les chevilles dans les trous et visser les vis jusqu'à une distance de 5 mm du mur.*
- *3) Tourner le goujon en plastique (repère E à l'arrière de la base) de 180° vers la droite.*

*Placer l'appareil au mur de sorte que les têtes des vis pénètrent à fond dans le grand trou des boutonnières. Bloquer ensuite l'appareil en le faisant coulisser vers le bas.*

*4) Si cela n'est pas encore fait, brancher fiche tétrapolaire dans la prise téléphonique.*

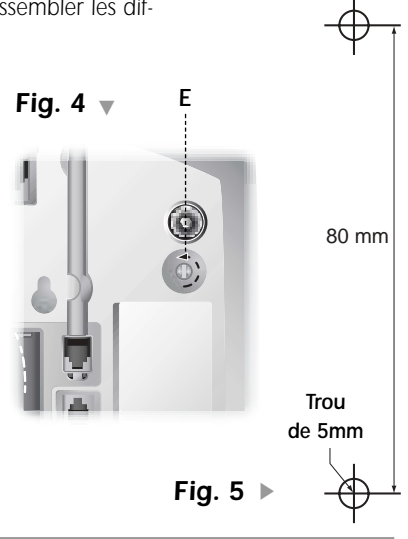

### *1.6 Mise en service de l'appareil*

*Pour mettre l'appareil en service après avoir effectué son installation selon les instructions des paragraphes précédents, vérifier que la ligne téléphonique arrive à l'appareil, décrocher le combiné, vérifier la présence de tonalité et raccrocher. Ces opérations confirment l'installation correcte de l'appareil, il est alors possible de procéder aux opérations décrites dans les paragraphes qui suivent.*

### *1.7 Remplacement des piles*

*Lorsque les piles sont déchargées ou absentes, l'appareil continue d'assurer toutes les fonctions à l'exception de la présésection, de l'identification de l'appelant et des fonctions " Alarme/rendez-vous ". Le rem*placement des piles est nécessaire quand l'écran affiche le symbole  $\Box$  lorsqu'on décroche le combiné. *En se référant aux figures 6 et 3, procéder de la manière suivante pour remplacer les piles:*

- *1) Débrancher le cordon de ligne en retirant le connecteur de sa prise. Pour extraire correctement le connecteur, appuyer sur l'ergot de sécurité vers le cordon (D) et tirer sans forcer.*
- *2) Retirer le couvercle des piles (A)*
- *3) Remplacer les piles en respectant les polarités*
- *4) Refermer le couvercle*

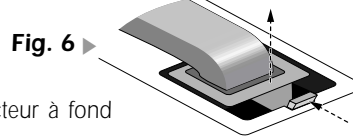

*5) Rebrancher le cordon de ligne en introduisant le connecteur à fond dans la prise (jusqu'au clic).*

*N.B. Pour des raisons de sécurité, respecter les indications du paragraphe " consignes importantes". Les piles vides ne sont pas rechargeables et doivent être éliminées dans les conteneurs prévus à cet effet dans le respect des normes en vigueur en matière d'écologie.*

#### *ATTENTION: NE PAS BRANCHER L'APPAREIL AU RESEAU TELEPHONIQUE AVANT D'AVOIR REFERMER LE COUVERCLE DES PILES.*

*D*

### *1.8 Caractéristiques techniques et fonctionnelles*

- *Clavier 28 touches*
- *Ecran alphanumérique LCD, 2 lignes de 16 caractères + icônes*
- *Numérotation en DTMF/DC*
- *Pré-numérotation*
- *Touche Flash (programmable 100 ms)*
- *Mains-libres*
- *Mode conférence*
- *Réglage du volume sur 4 niveaux (décroché ou raccroché)*
- *Réglage du volume du combiné (normal,+6dB)*
- *Désactivation du micro (mode secret)*
- *Réglage de la mélodie et du volume de la sonnerie (4 mélodies & 4 niveaux de volume)*
- *Répertoire de 72 noms-numéros (16 caractères 26 caractères par mémoire)*
- *Classification des numéros (Interne / Externe / VIP)*
- *Différenciation de la sonnerie pour des numéros sélectionnés (Liste VIP)*
- *Sonnerie active pour des numéros sélectionnés (Liste VIP, fonction filtrage des appels)*
- *Mélodie de sonnerie associable à numéro/nom mémorisé*
- *Mémoire numéros rapides (10 numéros max)*
- *Touche d'accès direct à la liste des 10 derniers numéros composés*
- *Touche dédiée au service d'identification de l'appelant*
- *Affichage du numéro de l'appelant ainsi que du numéro du deuxième appel*
- *Mémorisation des 20 derniers appels entrants (LISTE DES APPELS)*
- *Numérotation des numéros de la LISTE DES APPELS*

*Ces fonctions nécessitent l'abonnement au serviceidentification du numéro appelant (CLI).*

- *Services de réseau : CCBS,CFU,CFNR,CFB,FDC,CW gérés par menu*
- *Touche dédiée à la fonction deuxième appel*
- *Liste des Services Belgacom par touche dédiée (Phone Mail, Phone Manager,1919,100,..etc)*
- *Alarme/Rendez-vous*
- *Programmation du préfixe PABX (3 chiffres max.)*
- *Insertion d'une pause après le préfixe PABX (1,2,3,4 secondes)*
- *Envoi et réception de SMS (160 caractères max. pour chaque message)*
- *box PIN SMS*
- *Led clignotante pour signaler les appels entrants*
- *Prise modem*
- *Montage mural*

*3 piles 1,5 V / type AAA (non fournies) sont nécessaires pour que toutes les fonctions soient assurées.*

### *1.9 Configuration d'usine*

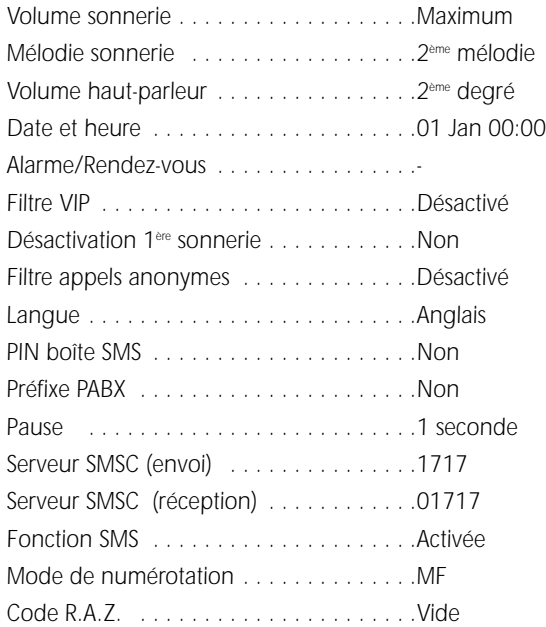

## *PERSONNALISATION PROGRAMMATION*

*2*

### *2.1 Personnalisation / programmation de l'appareil*

*Le Maestro 2035 ne nécessite aucune programmation particulière pour fonctionner normalement mais certains réglages peuvent être personnalisés par l'utilisateur.*

Tous les réglages et les mémorisations sont accessibles par un menu ( $(\widehat{N^{enp}})$ ) et par des touches de navigation  $\Omega$  **D** lorsque le téléphone est en ligne (combiné décroché ou mode Mains-libres) ou lors*qu'il est au repos avec les piles installées.* 

*Pour personnaliser son appareil, l'utilisateur appuie deux fois sur la touche* F*pour entrer dans le menu de configuration.*

*Le choix d'une option pourra être sélectionné à l'aide des touches*  $de$  navigation  $\bigcirc$ 

*La valeur de cette option peut être modifié à l'aide des touches de navigation* ( $\Omega$ ).

*Chaque opération sera confirmée par la touche* G*ou annulée* par la touche **(Esc)**.

*En cas d'appel entrant au cours de la procédure de personnalisation/programmation du téléphone, celle-ci sera effacée pour faire place aux indications visuelles et audio relatifs à l'appel entrant.* 

### *2.1.1 Réglage du volume de la sonnerie*

*Il est possible de régler le volume de la sonnerie sur quatre niveaux de volumes différents : sonnerie désactivée (OFF), niveau minimum (1), niveau moyen (2), niveau maximum (3). Pour effectuer le réglage, qui peut se faire combiné décroché, en mode mains-libres ou au repos, procéder de la manière suivante:*

- ➤ *Appuyer deux fois sur la touche* F*pour accéder aux réglages. L'écran affiche le premier réglage.*
- ► Utiliser les touches  $\widehat{\curvearrowright}$  pour sélectionner la rubrique " Volume sonnerie ". Appuyer sur la touche  $\widehat{\mathsf{Cok}}$  pour confirmer.

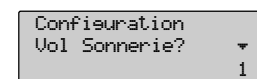

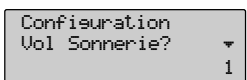

*Manuel d'utilisation MAESTRO 2035*

➤ *Appuyer sur les touches* lr *pour sélectionner le niveau de volume souhaité (Silence, Minimum, Moyen, Maximum). Appuyer sur la touche* G*pour confirmer.*

*Le téléphone sort automatiquement du menu de configuration au bout de 50 secondes sans action sur les touches. Pour écouter la mélodie pendant la programmation, il est nécessaire de travailler avec le combiné ou en mode mains-libres.*

### *2.1.2 Choix du type de mélodie de la sonnerie*

Il est possible de choisir parmi 4 mélodies de sonnerie différentes de la manière suivante:

- ► Appuyer deux fois sur la touche **<sub>Menu</sub>** pour accéder au menu de *configuration.*
- ► Utiliser la touche  $\textcircled{1}\sqrt{\ }$  pour sélectionner la rubrique "Mélodie".
- ➤ *Appuyer ensuite sur* G*pour confirmer.*

*10*

➤ *Appuyer sur les touches* lr *pour sélectionner la sonnerie souhaitée. (Première, Deuxième, Troisième, Quatrième). Appuyer* ensuite sur  $\widehat{\cos}$  pour confirmer.

*Le téléphone sort du menu de configuration automatiquement au bout de 50 secondes ou en appuyant sur la touche* E*. Pour écouter le type de sonnerie pendant la programmation, il est nécessaire de travailler avec le combiné décroché ou en mode Mains-libres.*

### *2.1.3 Réglage du volume du haut-parleur*

*Il est possible de régler le volume du haut-parleur sur quatre niveaux:* 

- ► Appuyer deux fois sur la touche **<sub>Menu</sub>** pour accéder au menu de *configuration.*
- ► Utiliser la touche **al <sub>po</sub>** pour sélectionner la rubrique " Volume *HP ". Appuyer ensuite sur*  $\widehat{\mathsf{Cov}}$  *pour confirmer.*
- ➤ *Appuyer sur les touches* lr *pour sélectionner le niveau volume (Premier, Deuxième, Troisième, Quatrième). Appuyer ensuite sur*  $\bigcirc$ **k** pour confirmer.

*Le téléphone sort du menu de configuration automatiquement au bout de 50 secondes ou en appuyant sur la touche* E*. Pour écouter pendant la programmation, il est nécessaire de travailler avec le combiné décroché ou en mode Mains-libres.*

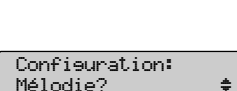

Vol. sonnerie: Maximum

1

1

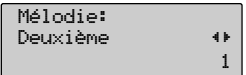

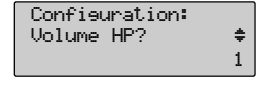

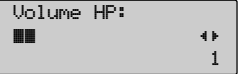

### *2.1.4 Réglage de l'heure et de la date*

*Régler la date et l'heure de la manière suivante :*

- ► Appuyer deux fois sur la touche *Menu* pour accéder au menu de *configuration.*
- ► Utiliser la touche  $\Omega$ <sub>D</sub> pour sélectionner la rubrique "Réglage de l'horloge". Appuyer ensuite sur  $\circled{c}$  pour confirmer. *Entrer l'heure à l'aide des touches numériques (00-23).*
- ➤ *Appuyer sur la touche* lr *pour déplacer le curseur sur les minutes et entrer les minutes (00-59).*
- ➤ *Appuyer sur la touche* lr *pour accéder au champ de la date et entrer la date (01-31).*
- ➤ *Appuyer sur la touche* lr *pour accéder au champ du mois et entrer le mois (01-12).*
- ➤ *Confirmer en appuyant sur la touche* G*.*

*Le téléphone sort automatiquement du menu de configuration au bout de 50 sec. ou en appuyant sur la touche* E*.* 

*L'écran affiche le temps de communication (mm-ss) si la programmation a été effectuée l'appareil est, ou l'horloge (jj -mm hh-mm-ss) si la programmation a été effectuée lorsque l'appareil est au repos.*

*N.B. Pour confirmer et procéder à d'autres réglages sans sortir du mode programmation,* appuyer sur la touche  $\textcircled{1}\textcircled{2}$  au lieu de la touche  $\textcircled{2}$ .

*L'horloge est automatiquement mise à jour à chaque appel entrant et le numéro de l'appelant sera affiché.*

### *2.1.5 Alarme / Rendez-vous (avec piles uniquement)*

*Le Maestro 2035 permet de programmer la date et l'heure d'une Alarme/Rendez-vous et d'activer ou de désactiver la fonction à souhait. Pour programmer la date et l'heure de l'Alarme/Rendez-vous, procéder comme suit :*

- ► Appuyer deux fois sur la touche *Menu* pour accéder au menu de *configuration.*
- ► Utiliser la touche **alarme** pour sélectionner la rubrique "Alarme". Appuyer ensuite sur  $\bigcirc$ **pour confirmer.**
- ➤ *Entre le jour (max. 31), le mois (max. 12), l'heure (max. 23) et les minutes (max. 59) de l'alarme / rendez-vous de la même manière que pour régler l'heure et la date.*
- ➤ *Appuyer sur la touche* G*pour confirmer les données entrées.*

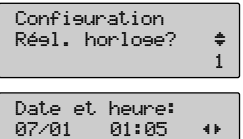

1

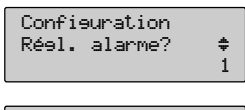

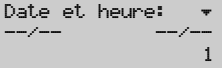

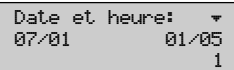

#### *2 - PERSONNALISATION / PROGRAMMATION Français*

*Avant de confirmer l'alarme/rendez-vous, il est possible d'insérer une note qui sera affichée au moment du déclenchement de l'alarme de la manière suivante :*

- ➤ *Appuyer sur la touche* d*pour accéder au sous-menu "note"*
- ➤ *Saisir une note (16 caractères alphanumériques maximum)*
- ➤ *Appuyer sur* G*pour confirmer.*

*Pour activer / Désactiver la fonction Alarme / Rendez-vous, procéder comme suit :*

- ➤ *Entrer dans le menu de configuration en appuyant deux fois sur la* touche *F*.
- ► Sélectionner le sous-menu Alarme avec les touches  $\bigcirc$ *appuyer sur la touche* G*pour confirmer*
- ➤ *Entrer / Modifier la date et l'heure*
- $\triangleright$  *Entrer dans le sous-menu "Note" en appuyant sur la touche*  $\widehat{\mathbf{C}}$ .
- ➤ *Entrer / Modifier la Note*
- $\triangleright$  *Entrer dans le sous-menu "Activation" en appuyant sur la touche*  $\bigodot$ .
- ➤ *Sélectionner Oui / Non à l'aide des touches* lr*.*
- ➤ *Appuyer sur la touche* G *pour activer/désactiver la fonction Alarme/Rendez-vous. Le symbole d'une horloge est affiché en bas de l'écran*
- ➤ *L'écran revient au point de départ et l'icône de l'horloge reste affichée pour rappeler que l'alarme/rendez-vous est activée.*

*A l'heure programmée de l'Alarme/Rendez-vous, le téléphone sonne et la note mémorisée est affichée. Toute action sur le téléphone interrompt la sonnerie de l'alarme.*

*Si aucune action n'est effectuée sur l'appareil, celui-ci sonnera de nouveau au bout de 4 minutes.*

### *2.1.6 Filtre VIP*

*Il est possible de configurer l'appareil de manière à ce que celui-ci ne sonne qu'en présence d'un appel provenant d'un numéro connu. Pour activer cette fonction, procéder comme suit :*

- ➤ *Entrer dans le menu de configuration en appuyant deux fois sur la* touche *<u>Menu</u>.*
- ► Sélectionner le sous-menu "Filtre VIP" avec les touches  $\textcircled{r}$  et appuyer sur la touche  $\widehat{\mathsf{Cok}}$  pour confirmer.
- ➤ *Sélectionner "Oui/Non" (filtre ON/OFF) avec les touches* lr*.*
- ➤ *Appuyer sur la touche* G*pour confirmer l'option sélectionnée.*

Lorsque le filtre VIP est activé, l'icône  $\times$  est affichée en bas de l'écran.

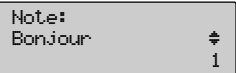

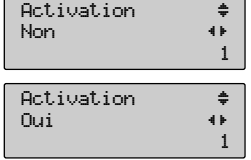

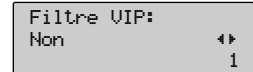

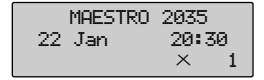

#### *2 - PERSONNALISATION / PROGRAMMATION Francais*

### *2.1.7 Désactivation première sonnerie*

*Le MAESTRO 2035 peut être programmé pour ignorer la première sonnerie des appels entrants. Cette fonction est utile pour désactiver toutes les sonneries de réception de SMS. Pour activer/désactiver la 1ère sonnerie, procéder comme suit :*

- ➤ *Entrer dans le menu de configuration en appuyant deux fois sur la* touche *CMenu*.
- ➤ *Sélectionner le sous-menu "1ère sonnerie" avec les touches*  $\odot$   $\odot$  et appuyer sur la touche  $\odot$ **pour entrer.**
- ➤ *Utiliser les touches* lr *pour sélectionner Oui/Non. Oui = la première sonnerie ne sera pas ignorée Non = la première sonnerie sera ignorée*
- ➤ *Appuyer sur la touche* G*pour confirmer l'option sélectionnée.*

*Quand la première sonnerie est désactivée, l'icône*  $\times$  *est affichée en bas de l'écran.* 

### *2.1.8 Désactivation de la sonnerie des numéros anonymes*

*Le MAESTRO 2035 peut être programmé pour ne pas sonner lorsque l'appel entrant est un numéro anonyme. Pour activer/désactiver la sonnerie, procéder comme suit :*

- ➤ *Entrer dans le menu de configuration en appuyant deux fois sur la* touche *F*.
- ➤ *Sélectionner le sous-menu "Ignore Anonyme" avec les touches*  $\odot$   $\odot$  et appuyer sur la touche  $\odot$ **pour entrer.**
- ➤ *Utiliser les touches* lr *pour sélectionner Oui / Non. Oui = la sonnerie est désactivée Non = la sonnerie n'est pas désactivée*
- ➤ *Appuyer sur la touche* G*pour confirmer l'option sélectionnée.*

*Quand la sonnerie est désactivée sur appel anonyme, l'icône*  $\times$  *est affichée en bas de l'écran.* 

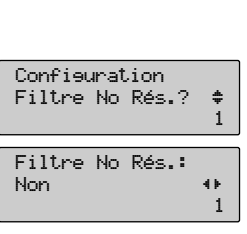

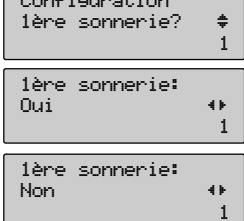

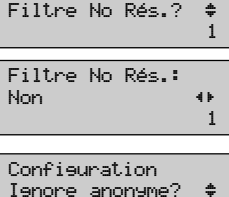

 $\times$  1

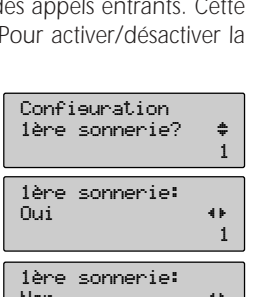

### *2.1.9 Réglage fonction présence 2e appel (CLI)*

*Par défaut, le Maestro 2035 affiche le numéro de l'appel entrant (CLI) lorsque l'appareil est au repos ainsi que le numéro d'un second appel entrant en cours de communication (CLI on CW). Cette fonction n'est disponible que sur abonnement. L'utilisateur peut programmer cette fonction même lorsque la ligne est occupée. Pour sélectionner l'option Présence second appel, procéder comme suit:*

- ► Appuyer deux fois sur la touche **<sub>Men</sub>** pour entrer dans le Menu de *configuration*
- ► Faire défiler le Menu avec les touches <br>
et sélectionner "Prés. 2e appel ?" et appuyer sur la touche  $\widehat{\cos}$  pour confirmer.
- ➤ *Sélectionner Oui/Non avec les touches* lr*, puis appuyer sur la touche* G*pour confirmer.*
- ➤ *Appuyer sur* E*pour sortir du menu et revenir en mode veille.*

### *2.1.10 Choix de la langue*

*L'utilisateur peut choisir parmi quatre langues différentes: English, Français, ,Nederlands, Deutsch. Pour sélectionner la langue, procéder comme suit :*

- ► Appuyer deux fois sur la touche **<sub>Men</sub>** pour entrer dans le Menu de *configuration.*
- ► Faire défiler le menu avec les touches <br>
et sélectionner "Langue?" et appuyer sur la touche  $\widehat{\mathsf{Cex}}$  pour confirmer.
- ➤ *Sélectionner la langue avec les touches* lr*, puis appuyer sur la* touche  $\widehat{\mathsf{C}\scriptstyle{\alpha}}$  pour confirmer.
- ➤ *Appuyer sur* E*pour sortir du menu et revenir en mode repos.*

### *2.1.11 Numéro PIN de la boîte SMS*

*Pour accéder à la boîte SMS, un numéro PIN de protection doit être saisi par l'utilisateur (par défaut le numéro PIN est "1234"). L'utilisateur peut modifier le numéro PIN de la boîte SMS, comme suit:*

- ► Appuyer deux fois sur la touche **<sub>Menu</sub>** pour entrer dans le menu de *configuration'*
- ➤ *Sélectionner le menu "PIN boîte SMS" avec les touches* ud *et* appuyer sur la touche  $\widehat{\cos}$  pour confirmer.
- ➤ *Entrer l'ancien numéro PIN (1234 par défaut) et appuyer sur la* touche  $\bigcirc$  *pour confirmer. Si le numéro PIN saisi est erroné, le message "PIN erroné" est affiché.*
- ➤ *Entrer le nouveau numéro PIN (4 chiffres) et le saisir de nouveau* pour confirmation. Appuyer sur la touche  $\textcircled{c}$  pour confirmer.

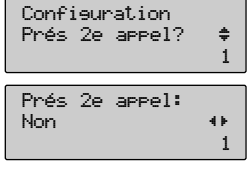

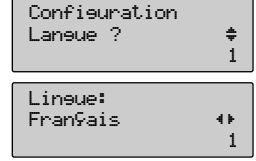

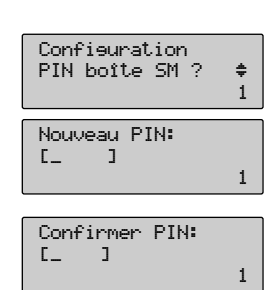

#### *2 - PERSONNALISATION / PROGRAMMATION Francais*

### *2.1.12 Connexion aux PABX*

*A la livraison, l'appareil est configuré pour fonctionner sur le réseau téléphonique public analogique de Belgacom (PSTN). En cas de connexion à un PABX, l'utilisateur peut mémoriser le préfixe PABX comme suit:*

- ► Appuyer deux fois sur la touche **<del>Menu</del>** pour entrer dans le menu de *configuration.*
- ► Faire défiler le menu avec les touches  $\bigodot$   $\bigodot$  et sélectionner **"Préfixe PABX ", appuyer ensuite sur**  $\widehat{C_{\mathbb{R}}}$  **pour confirmer.**
- ➤ *Entrer le préfixe de 3 chiffres maximum (pas de préfixe par défaut) et* appuyer sur la touche  $\widehat{\cos}$  pour confirmer.

#### *N.B. Pour modifier un préfixe mémorisé précédemment, ou en cas d'erreur de frappe, utili*ser la touche  $\odot$  pour effacer et les touches  $\bigodot$  pour déplacer le curseur.

*\* Lors de la composition ,d'un numéro avec préfixe, l'appareil fait une pause de X secondes (cf. Pause après préfixe) entre le préfixe et la suite du numéro à composer.* 

*Pour revenir en configuration PSTN, répéter la procédure précédente et effacer tous les chiffres du préfixe avec la touche*  $\odot$  *et les touches*  $\bigodot$ , *puis confirmer avec la touche*  $\bigodot$ *.* 

### *2.1.13 Pause après préfixe*

*Lors de lacomposition d'un numéro, l'appareil fait une pause de X secondes (cf. Pause après préfixe) entre le préfixe et la suite du numéro à composer.*

*L'utilisateur peut programmer la durée de cette pause (de 1 à 4 secondes) comme suit :*

- ► Appuyer deux fois sur la touche **<sub>Menu</sub>** pour entrer dans le menu de *configuration.*
- ► Faire défiler le menu avec les touches **a** rubrique " Pause ", appuyer ensuite sur  $\bigcirc$  pour confirmer.
- ➤ *Entrer un numéro compris entre 1 et 4 correspondant à la durée de la pause (secs).*
- ➤ *Appuyer sur la touche* G*pour confirmer.*

### *2.1.14 Configuration du Centre SMS*

*Le Maestro 2035 permet d'envoyer et de recevoir des messages SMS. Cette fonction est activée en usine et fonctionne en connexion avec un Centre SMS.* 

*Les numéros de connexion des Centres SMS par défaut sont : 1717 pour les SMS sortants, et 01717 pour les SMS entrants.*

*L'appareil a aussi un numéro de boîte SMS utilisé par le Centre SMS. Le numéro de boîte SMS par défaut est 0.* 

*L'utilisateur peut vérifier et modifier les paramètres ci-dessus de la manière suivante.*

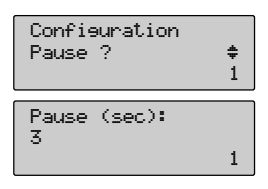

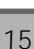

1 Préfixe PABX: **02** 1

Configuration Préfixe PABX ? →

#### *2 - PERSONNALISATION / PROGRAMMATION Français*

#### *2.1.14.1 Mémorisation des numéros du Centre SMS*

*Pour modifier les numéros du Centre SMS, procéder comme suit :*

- ➤ *Appuyer deux fois sur la touche* F*pour entrer dans le menu de configuration.*
- ► Faire défiler le menu avec les touches  $\bigodot$  <del> $\bigodot$ </del> et sélectionner le *menu* " Centre SMS ", appuyer ensuite sur  $\widehat{\mathsf{Cov}}$  pour confirmer.
- ► Afficher les numéros du Centre SMS avec les touches  $\bigcirc$
- ➤ *Modifier les numéros avec les touches* lr *pour déplacer le curseur sous les chiffres à modifier et en appuyant sur la touche* C *pour les effacer. Entrer ensuite les nouveaux chiffres.*
- ▶ Appuyer sur la touche  $\widehat{C}$  *pour confirmer ou*  $\widehat{C}$  *pour recommencer la procédure.*

#### *2.1.14.2 Activation/Désactivation de la fonction SMS*

*Le service est activé par défaut. Pour activer / Désactiver le service, procéder comme suit :*

- ► Appuyer deux fois sur la touche **<sub>Menu</sub>** pour entrer dans le menu de *configuration.*
- ► Faire défiler le menu avec les touches **a** *rubrique "Activ. SMS", appuyer ensuite sur*  $\widehat{\cos}$  *pour confirmer.*
- ➤ *Utiliser les touches* lr *pour passer de Oui (activé) à Non (désactivé)*
- ➤ *Appuyer sur la touche* G*pour confirmer.*
- ➤ *Si vous sélectionnez "Oui" (activation), le numéro de boîte est affiché et peut être modifié en entrant un nouveau numéro compris entre 0 et 9 (10 numéros de boîtes au maximum peuvent être identifiés pour un numéro de téléphone.)*
- ► Enfin, appuyer sur la touche **C**<sup>»</sup> pour confirmer. Le nouveau *numéro de centre est affiché.*

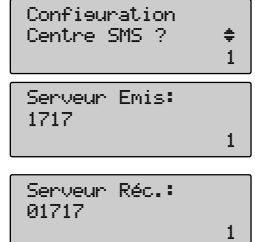

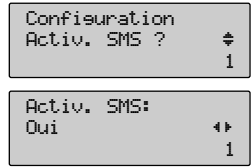

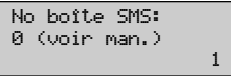

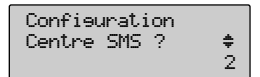

#### *2 - PERSONNALISATION / PROGRAMMATION Francais*

### *2.1.15 Choix du mode de sélection*

*A la livraison, le Maestro 2035 est configuré en mode multifréquence (DTMF). Pour passer du mode DTMF au mode Impulsions, procéder comme suit :*

- ► Appuyer deux fois sur la touche <**Menu** pour entrer dans le menu de *configuration.*
- ► Faire défiler le menu avec les touches  $\textcircled{1}\textcircled{2}$  et sélectionner la *rubrique "Numérotation", appuyer ensuite sur*  $\widehat{C}$  *pour confirmer.*
- ➤ *Utiliser les touches* lr *pour passer du mode DTMF au mode Impulsions (et vice-versa).*
- ► Appuyer sur la touche **C pour confirmer le mode de sélection** *sélectionné.*

#### *2.1.16 Rétablissement des réglages d'usine*

*Une procédure de rétablissement est possible pour retrouver les réglages d'usine de l'appareil. Le contenu du Répertoire, de la liste rappel des numéros composés (RP) et de la liste des appels entrants ne sera pas affecté par la procédure de rétablissement.*

- ► Appuyer deux fois sur la touche **<sub>Menu</sub>** pour entrer dans le menu de *configuration.*
- ► Faire défiler le menu avec les touches **a** rubrique "Code de R.A.Z.", appuyer ensuite sur 
o pour *confirmer.*
- ➤ *Entrer les chiffres 0000.*
- ➤ *Appuyer sur la touche* G*pour confirmer. L'écran affiche tous les points et toutes les icônes pendant 1 seconde et revient en mode repos.*

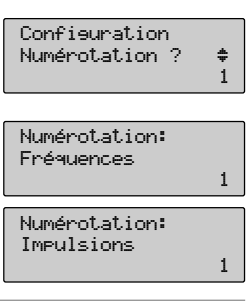

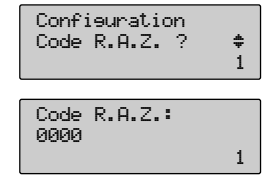

## *3*

## *UTILISATION DE L'APPAREIL*

### *3.1 Connexion et déconnexion au réseau téléphonique*

*Il est possible de prendre la ligne de deux façons différentes :*

- *1) En décrochant le combiné.*
- 2) En appuyant sur la touche  $\bigcirc$  (l'icône du haut parleur est affichée). Dans les deux cas, au bout 10 *secondes, l'écran affiche le temps écoulé depuis la prise de ligne.*

*La libération de la ligne se fait de la manière suivante :*

- *1) En raccrochant le combiné.*
- 2) En rappuyant sur la touche  $\bigcirc$  (l'icône du haut parleur disparaît de l'écran).

*Le téléphone revient au repos et l'écran affiche l'heure et la date.*

*Note: pour simplifier la description des opérations dans les paragraphes qui suivent, la prise de ligne et sa libération seront désignées par les termes de décrochage et raccrochage du combiné, mais il reste entendu que la même opération peut être effectuée en appuyant sur la touche du haut-parleur.*

### *3.2 Mode Mains-libres*

*Le mode Mains-libres permet de téléphoner sans utiliser le combiné. Dans ce cas, l'écoute est assurée par un haut-parleur intégré à la base même.* 

*Pour répondre en mode Mains-libres, appuyer sur la touche*  $\bigcirc$  *lors d'un appel entrant.* 

L'icône **q** et le temps écoulé sont affichés à l'écran.

### *3.3 Réponse à un appel entrant*

*En cas d'appel entrant, l'appareil commence à sonner suivant la mélodie programmée. Si le service Présence 2e appel est activé, le numéro de l'appelant est affiché après la première sonnerie. Pour répondre :*

➤ *Décrocher le combiné.*

➤ *Au bout de 10 secondes, l'écran affiche le temps écoulé depuis la prise de ligne.*

➤ *Raccrocher à la fin de la communication.*

### *3.4 Appels*

#### *3.4.1 Appel manuel*

*Pour effectuer un appel, procéder comme suit :*

- ➤ *Décrocher le combiné et attendre la tonalité.*
- ➤ *Composer le numéro à appeler. 10 secondes après que le dernier chiffre a été composé, la durée de la communication est affichée (mm: ss).*
- ➤ *Raccrocher au terme de la communication. La date et l'heure sont affichées.*

#### *3.4.2 Appel avec présélection*

*La pré-numérotation permet de composer un numéro avant de décrocher le combiné, si les piles sont installées.*

- ➤ *Entrer le numéro à appeler. Une pause peut être insérée avec la touche* J*. En cas d'erreur de frappe, effacer le dernier chiffre en appuyant sur la touche* C*.*
- ➤ *Lorsque le numéro est complet, décrocher le combiné ou appuyer* sur la touche  $\textcircled{1}$ . L'appel est envoyé. 10 secondes après que le *dernier chiffre a été composé, la durée de la communication est affichée (mm: ss)*
- ➤ *Raccrocher au terme de la communication. La date et l'heure sont affichées.*

#### *3.4.3 Rappel d'un des derniers numéros composés*

Les 10 derniers numéros appelés sont mémorisés dans une mémoire de l'appareil. Lorsque l'appareil *est au repos, (piles installées) il est possible d'appeler un de ces numéros", de la manière suivante:*

- ➤ *Appuyer sur la touche* J *pour accéder à la mémoiredes numéros composés. Le dernier numéro de la liste est affiché.*
- ► Faire défiler les numéros de la liste avec les touches **△** *sélectionner le numéro à appeler. Si ce numéro est également présent dans le répertoire, le nom correspondant (si présent) est affiché.*
- ➤ *Prendre la ligne en décrochant le combiné (ou en appuyant sur la* touche  $\bigcirc$ ). 10 secondes après que le dernier chiffre a été composé, *la durée de la communication est affichée (mm: ss).*
- ➤ *Raccrocher au terme de la communication.*

*Note* : Si l'utilisateur prend la ligne et appuie ensuite sur la touche <sub>(<sup>*a*</sup>)</sub>, le dernier numéro composé est *immédiatement affiché et composé.*

1

1

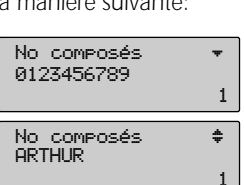

02616721

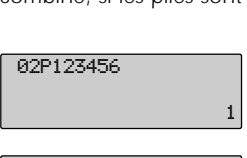

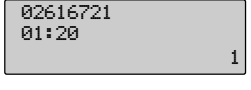

MAESTRO 2035 03 APR 22:42

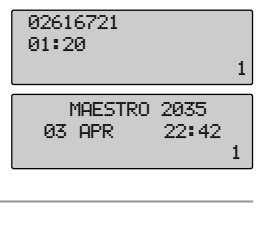

MAESTRO 2035 03 APR 22:42

1

#### *3.4.4 Appel d'un numéro du Répertoire*

*La procédure est valable avec ou sans piles.*

*Si les piles sont installées, la procédure peut se faire l'appareil au repos ou combiné décroché. Si les piles ne sont pas installées, la procédure doit se faire combiné décroché.*

- ➤ *Appuyer sur la touche* D *et confirmer la recherche en appuyant sur la touche* G*. Le nom correspondant au dernier numéro utilisé ou mémorisé est affiché. Si le nom n'est pas présent, c'est le dernier numéro utilisé ou mémorisé qui est affiché.*
- ► Sélectionner le nom-numéro à appeler les touches  $\textcircled{1}\textcircled{1}$ . En cas *de sélection d'un nom, vérifier le numéro avec les touches*  $\bigodot$ *.*
- ➤ *Décrocher le combiné ou appuyer sur la touche* H *pour prendre la ligne. Le numéro est affiché et composé.*

#### *Si le numéro à composer est un numéro de la liste VIP :*

- ➤ *Appuyer sur la touche* D*puis sur la touche* d*et sélectionner la* rubrique "Liste VIP". Appuyer sur  $\widehat{\mathsf{Cok}}$  pour entrer dans la Liste VIP.
- $\triangleright$  Sélectionner le nom-numéro à appeler avec les touches  $\bigcirc$ *En cas de sélection d'un nom, vérifier le numéro avec les touches* lr*.*
- ► Décrocher le combiné ou appuyer sur la touche **A** pour prendre la *ligne. Le numéro est affiché et composé.*

#### *Si le numéro à appeler est un numéro de la liste numérotation rapide :*

- ➤ *Lorsque l'appareil est en mode repos, appuyer et maintenir pendant une seconde la touche (0 à 9) correspondante à la position du numéro à appeler.*
- ➤ *Le numéro sera affiché puis composé automatiquement.*

#### *3.4.5 Identification de l'appelant*

*Le Maestro 2035 offre le service présentation et d'identification du numéro de l'appelant si celui-ci est* fourni par l'Opérateur téléphone. En cas d'appel entrant, l'icône du combiné (
, ) est affichée pour *signaler la présence d'un appel entrant. Le numéro de l'appelant est automatiquement mémorisé à la première place de la liste des appels entrants (CLI) à 10 positions. Cette icône disparaît dès que l'utilisateur accèdera à cette liste. Pour afficher les numéros de la liste, procéder comme suit :*

- ➤ *Appuyer sur la touche* B*. Le dernier appel entrant est affiché.*
- ➤ *Appuyer sur les touches* lr *pour afficher la date et l'heure de l'appel ainsi que le nombre de fois que ce correspondant a appelé.*

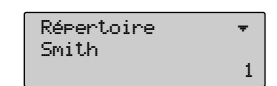

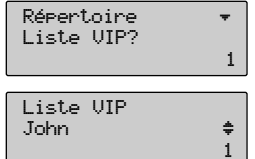

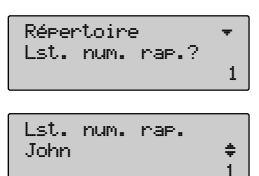

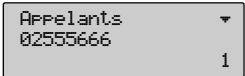

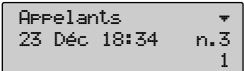

 $\blacktriangleright$  Faire défiler les numéros de la liste avec les touches  $\bigcirc$ 

*Lorsque le numéro d'un appel entrant est mémorisé dans le Répertoire comme nom-numéro, le nom est affiché.*

#### *3.4.5.1 Appel d'un numéro de la liste des appels entrants*

*La procédure est valable avec ou sans piles. Si les piles sont installées, la procédure peut commencer l'appareil au repos ou combiné décroché. Si les piles ne sont pas installées, la procédure doit commencer en mode combiné décroché.*

- ➤ *Afficher la liste des appels entrants comme décrit ci-dessus.*
- ➤ *Faire défiler les numéros de la liste et sélectionner le numéro à appeler.*
- ➤ *Décrocher le combiné (ou appuyer sur la touche* H*) pour prendre la ligne. Le numéro est affiché et composé.*

#### *3.4.6 Ajout de chiffres à un numéro mémorisé*

*Tous les numéros mémorisés peuvent être modifiés avant d'être composés, en ajoutant ou en effaçant des chiffres à l'aide des touches "gauche/droite" et* C *(A l'exception des numéros de la liste des appels entrants).*

#### *3.4.7 Réponse à second appel*

*En cours de communication un signal acoustique est émis en cas de 2e appel entrant. Le numéro du second appelant est affiché, si le service est disponible, et si le Maestro 2035 est correctement paramétré. Pour répondre au 2e appel sans raccrocher le premier :*

- ➤ *Appuyer sur la touche* K *pour mettre le premier appel en attente et répondre au second appel.*
- ► Chaque fois que la touche <sup>®</sup> est appuyée, les appelants sont mis alternativement en attente.
- ➤ *Appuyer sur la touche* R *et la touche* 3 *pour passer en mode conférence avec les autres interlocuteurs.*
- ➤ *Appuyer sur la touche* R *et la touche* 1 *pour conclure la communication courante (et poursuivre l'autre).*
- ➤ *Pour terminer la seconde communication, raccrocher.*

#### *3.4.8 Désactivation du micro*

*En cours de communication, l'utilisateur peut désactiver tous les microphones en appuyant sur la touche* C*. Cet état est signalé par l'affichage de l'icône* m*.*

*Pour remettre le micro en service, appuyer de nouveau sur la touche*  $\odot$ *. L'icône*  $\boxtimes$  *disparaît.* 

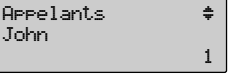

John

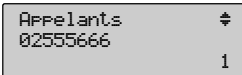

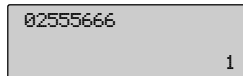

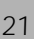

#### *3.4.9 Réglage du volume du niveau de réception*

*En cours de communication, l'utilisateur peut modifier le niveau du volume RX dans les deux modes: combiné décroché et mains-libres.*

#### *Mode combiné decroché (2 niveaux):*

- ► Appuyer sur la touche **a** pour obtenir le niveau Maximum (4 barres sont affichées pendant 2 *secondes.)*
- **► Appuyer sur la touche**  $\blacktriangledown$  **pour revenir au niveau normal (2 barres affichées pendant 2 secondes)**

#### *Mode Mains-libres (de 1 à 4 niveaux) :*

- ► Appuyer sur la touche **A** pour augmenter le volume du HP (Le maximum correspondant à 4 *barres)*
- ► Appuyer sur la touche **→** pour baisser le niveau de volume (Le minimum correspondant à 1 *barre).*

#### *3.4.10 Mode Mains-libres*

*Le mode Mains-libres permet d'utiliser l'appareil avec le combiné raccroché. Dans ce cas, il est possible de poursuivre la communication grâce à un haut-parleur inséré dans la base de l'appareil. Pour répondre en mode Mains-libres à un appel entrant, appuyer sur la touche*  $\textbf{a}$ *. L'icône du HP (* a*) et la durée de communication sont affichées à l'écran.*

#### *3.4.11 Mode conférence*

*En mode combiné décroché, l'utilisateur peut appuyer sur la touche*  $\bigcirc$  *pour activer le haut-parleur et permettre aux personnes proches de l'appareil d'entendre la conversation.*

*L'utilisateur peut ensuite revenir au mode combiné décroché en appuyant de nouveau sur la touche* **(a)** ou passer en mode Mains-libres en maintenant la touche **(a)** enfoncée, en raccrochant le combiné *et relâchant la touche*  $\textcircled{a}$ .

### *3.5 Le Répertoire*

*Le Maestro 2035 peut mémoriser jusqu'à 72 noms - numéros (max : 16 caractères et 26 chiffres) dans 2 répertoires différents : Répertoire et Liste Numérotation Rapide.*

*La mémorisation dans le répertoire peut être faite en mode repos ou en mode combiné décroché. En mode repos, les piles doivent être installées. Pour chaque mémorisation, un délai d'un minute maximum est autorisé après la dernière action sur une touche. Au cours d'une même session de programmation, l'utilisateur peut personnaliser le numéro de la manière suivante :*

- ➤ *Associer une des 5 mélodies de sonnerie disponibles*
- ➤ *Le mémoriser comme numéro VIP*
- ➤ *Le mémoriser comme numéro Externe ou Interne*
- ➤ *Etre appelé de manière normale ou par procédure de numérotation rapide.*

#### *3.5.1 Mémorisation dans le Répertoire*

*En mode repos (piles installées) ou en communication, procéder comme suit:*

- ➤ *Appuyer sur la touche* D*pour accéder au répertoire.*
- ► Appuyer sur la touche  $\bigtriangledown$  et sélectionner la rubrique Sauver No.
- ➤ *Appuyer sur la touche* G*pour confirmer et entrer le numéro à mémoriser.*
- ► Appuyer sur la touche  $\bigtriangledown$  et sélectionner la rubrique "nom" et *entrer le nom correspondant au numéro mémorisé.*
- ► Appuyer sur la touche **D** et sélectionner la rubrique "Mélodie" et *sélectionner une des 5 mélodies disponibles. (Défaut, première,* deuxième, troisième, quatrième) avec les touches  $\bigodot$ .
- ➤ *Appuyer sur la touche* d*et sélectionner la rubrique "Liste VIP" et sélectionner Oui/Non (VIP ou NON VIP) avec les touches*  $\bigodot$ *.*
- ► Appuyer sur la touche **→** et sélectionner la rubrique "Type de *ligne*" et sélectionner Interne / Externe avec les touches  $\bigodot$ .
- ► Appuyer sur la touche **→** et sélectionner la touche "No Boîte *Dest" et sélectionner le numéro d'identification du centre SMS (0-9)* avec les touches  $\widehat{\langle \bullet \rangle}$ .
- ▶ Appuyer sur la touche **○** et sélectionner la rubrique "Num. *rapide" et entrer le numéro de touche (0-9) à appuyer pour obtenir la numérotation rapide avec les touches*  $\bigodot$ .
- ➤ *Appuyer sur la touche* G*pour confirmer et mémoriser le nomnuméro. En cas d'erreur de frappe, corriger avec les touches*  $\bigodot$ *et la touche* C*.*

*Lorsqu'un nom-numéro a été mémorisé dans le répertoire, aucune panne électrique ne peut en effacer le contenu.*

#### *3.5.2 Recherche dans le répertoire*

*En mode repos (piles installées) ou en communication, procéder comme suit :*

- ➤ *Appuyer sur la touche* D *pour accéder au répertoire et appuyer* sur la touche  $\bigodot$  et sélectionner la rubrique "Chercher".
- ▶ Appuyer sur **a** pour confirmer. La dernière adresse mémoire *utilisée ou mémorisée est affichée.*
- $\blacktriangleright$  Sélectionner l'adresse à utiliser à l'aide des touches  $\bigcirc$
- ➤ *Faire défiler le numéro et ses caractéristiques contenus dans l'adresse mémoire à l'aide des touches (4)*.

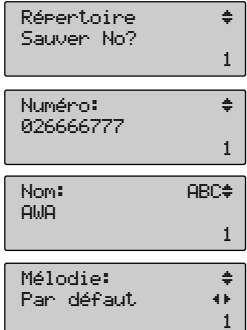

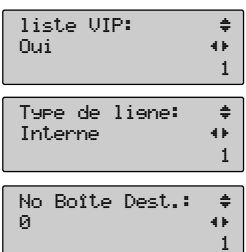

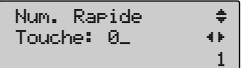

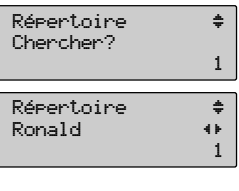

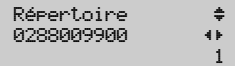

#### *Une fois que le nom-numéro a été trouvé, l'utilisateur peut :*

- ➤ *Composer automatiquement le numéro en décrochant le combiné ou en appuyant sur la touche*  $\bigcirc$  (en mode repos)
- ➤ *Appuyer sur* G*pour composer automatiquement le numéro (en mode décroché).*
- ➤ *Modifier les caractéristiques dans l'adresse mémoire.*

#### *3.5.3 Affichage de la liste VIP*

#### *La liste VIP peut être affichée en mode repos ou combiné décroché.*

*En mode repos les piles doivent être installées. Procéder comme suit :*

- ➤ *Appuyer sur la touche* D*pour accéder au répertoire.*
- ► Appuyer sur la touche **a** *VIP".*
- ► Appuyer sur **a** pour confirmer et les noms-numéros de la liste *VIP.*

*Lorsque le numéro VIP a été trouvé, il peut être composé ou modifié.*

#### *3.5.4 Affichage de la liste des numéros rapides*

#### *La liste des numéros rapides est disponible en mode repos ou combiné décroché*

*En mode repos les piles doivent être installées. Procéder comme suit :*

- ➤ *Appuyer sur la touche* D *pour accéder au Répertoire.*
- ► Appuyer sur la touche **a** *num. rap.".*
- ➤ *Appuyer sur* G*pour confirmer et le premier nom-numéro de la liste des numéros rapides est affiché.*
- ➤ *L'utilisateur peut faire défiler toute la liste à l'aide des touches*  $\bigodot$
- ➤ *Appuyer sur la touche* E*pour sortir.*

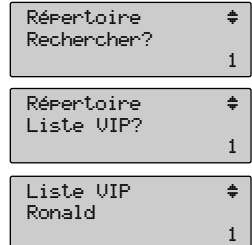

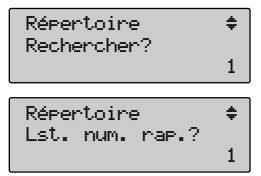

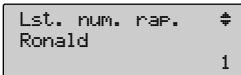

### *3.5.5 Mémorisation d'un numéro de la liste des appelants dans le répertoire*

*Les numéros de la liste des appelants peuvent être mémorisés dans le répertoire, en mode repos ou combiné décroché. En mode repos, les piles doivent être installées. Procéder comme suit :*

- ➤ *Appuyer sur la touche* B *pour accéder à la liste des Appelants. Le dernier numéro entrant est affiché.*
- ► Faire défiler la liste avec les touches **audit aux** et sélectionner le *numéro souhaité.*
- ► Appuyer sur la touche **F**<sub>*I*</sub>.
- ► Faire défiler les rubriques du menu avec les touches  $\bigcirc$ *sélectionner la rubrique "Sauver No"…*
- ► Appuyer sur la touche **C**<sub>×</sub> pour confirmer. L'écran demande *d'entrer le nom et d'autres caractéristiques comme pour un numéro normal.*
- ➤ *Suivre la procédure et appuyer sur* E*pour sortir.*

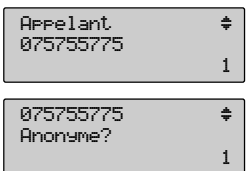

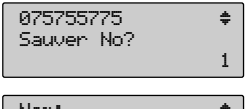

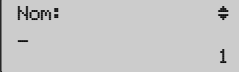

## *4*

## *UTILISATION DE SERVICES TELEPHONIQUES SPECIAUX*

### *4. Utilisation De Services Telephoniques Speciaux*

*Le MAESTRO 2035 est doté de 2 touches dédiées,*B*et* K*, permettant une utilisation simplifiée des services affichage du numéro appelant et du 2e appel. Les services affichage du numéro appelant et du 2e appel sont disponibles par abonnement et ne fonctionnent qu'avec le mode de numérotation* en multifréquence (DTMF). Le Maestro 2035 est également doté d'une troisième touche dédiée  $\circledcirc$ *pour un appel rapide et automatique des services de Belgacom.*

### *4.1 SERVICE DE RAPPEL AUTOMATIQUE (CCBS)*

*Ce service permet à l'utilisateur d'appeler automatiquement le numéro du correspondant occupé dès que celui-ci sera redevenu libre. Pour réserver un appel lorsque le numéro du correspondant est occupé, en mode combiné décroché ou en mode Mains-libres, procéder de la manière suivante:*

- ➤ *Manuellement : appuyer sur les touches* R *et* 5 *et raccrocher.*
- ► Automatiquement : appuyer sur la touche **<sub>Menu</sub>**, sélectionner "Act. *RingBack " avec les touches*  $\bigodot$   $\bigodot$  *et appuyer sur*  $\bigodot$  *pour confirmer.*

*R5 est affiché à l'écran et composé automatiquement.*

*Pour désactiver le service, procéder comme suit:*

- ➤ *En mode repos, appuyer sur la touche* F*. Appuyer ensuite sur la* touche  $\circledcirc$  pour confirmer. L'appareil prend la ligne *automatiquement en mode Mains-libres et le code de désactivation #37# est composé automatiquement.*
- ➤ *En mode décroché, appuyer sur la touche* F
- ► Appuyer sur la touche **→** et sur la touche  $\overline{Q_k}$  pour confirmer. *Le code de désactivation #37# est composé automatiquement.*

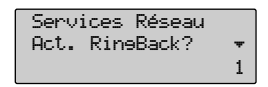

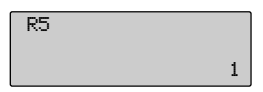

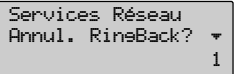

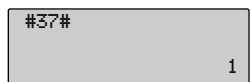

### *4.2 TRANSFERT D'APPEL*

*Ce service permet à l'utilisateur de transférer les appels vers un autre numéro de téléphone. 3 types de transfert d'appel sont offerts par Belgacom :*

- ➤ *Transfert d'appel inconditionnel (CFU)*
- ➤ *Transfert d'appel en cas de non réponse (CFNR)*
- ➤ *Transfert d'appel si occupé (CFB)*

#### *4.2.1 Transfert d'appel inconditionnel (CFU)*

*Tous les appels sont transférés vers un autre numéro. Pour activer ce service, procéder comme suit :*

- ➤ *Entrer le numéro vers lequel transférer les appels.*
- ► Appuyer sur la touche <**Menu** et sélectionner la rubrique "Dév. *Incond."*
- ▶ Appuyer sur **○** pour confirmer. Le code de CFU est affiché *devant le numéro entré, la ligne est prise automatiquement en mode Mains-libres et la séquence affichée est composée automatiquement. Le service est activé*

*Pour désactiver le service CFU en mode repos ou combiné décroché, procéder comme suit :*

- ► Appuyer sur la touche **<sub>Menu</sub>** et sélectionner la rubrique "Dév. *Incond OFF".*
- ► Appuyer sur **○** pour confirmer. Le code de désactivation #21# *est affiché et automatiquement composé.*

#### *4.2.2 Transfert d'appel si non répondu (CFNR)*

*Les appels sont transférés en cas de non-réponse. Pour activer ce service en mode repos, procéder comme suit :*

- ➤ *Entrer le numéro vers lequel les appels seront transférés.*
- ► Appuyer sur la touche <
<del>Menu</del> et sélectionner la rubrique "Non Rép. *ON".*
- ► Appuyer sur **OR** pour confirmer. Le code d'activation du service *CFNR est affiché devant le numéro entré, la ligne est prise automatiquement en mode Mains-libres la séquence affichée est composée automatiquement. Le service est activé.*

*Pour désactiver le service CFNR en mode repos ou combiné décroché procéder comme suit :*

- ► Appuyer sur la touche <
<del>Menu</del> et sélectionner la rubrique "Non Rép. *OFF".*
- ► Appuyer sur **○D** pour confirmer. Le code de désactivation #61# *est affiché et automatiquement composé.*

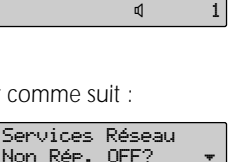

Non Rép. ON? +

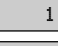

1

1

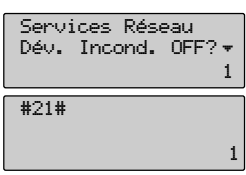

123

\*61\*123

#61#

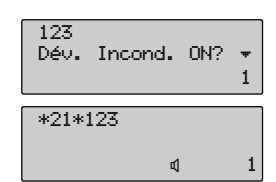

#### *4.2.3 Transfert d'appel si occupé (CFB)*

*Les appels sont transférés vers un autre numéro uniquement si votre téléphone est occupé. Pour activer le service en mode repos, procéder comme suit :*

- ➤ *Entrer le numéro vers lequel les appels seront transférés.*
- ➤ *Appuyer sur la touche* F*et sélectionner la rubrique "Si Occupé ON".*
- ► Appuyer sur  $\bigcirc$  *pour confirmer.* Le code d'activation du service *CFB est affiché devant le numéro entré. La ligne est prise automatiquement en mode Mains-libres et la séquence affichée est composées automatiquement. Le service est activé.*

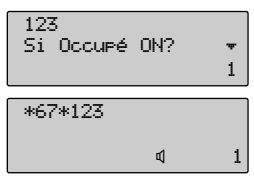

*Pour désactiver le service CFB en mode repos ou combiné décroché, procéder comme suit :*

- ▶ Appuyer sur la touche la touche **Menu** et sélectionner la rubrique *"Si Occupé OFF?".*
- ► Appuyer sur **OR** pour confirmer. Le code de désactivation #67# *est affiché et composé automatiquement.*

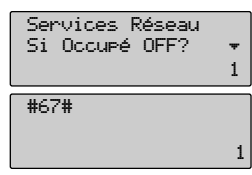

### *4.3 APPEL EN ATTENTE (2EME APPEL ou APPEL EN ATTENTE)*

*Lorsque l'utilisateur est en communication et qu'un second appel arrive, un signal acoustique est émis dans l'écouteur en mode combiné ou dans le haut parleur en mode Mains-libres.*

*Le numéro de l'appelant est également affiché, si le service affichage du numéro appelant est disponible si l'appareil correctement paramétré. L'utilisateur peut alors :*

- ➤ *Appuyer sur la touche* K *pour communiquer avec le second correspondant et mettre le premier en attente,*
- ➤ *Appuyer sur la touche* K *pour passer d'un correspondant à l'autre,*
- ➤ *Appuyer sur les touches* R *+* 1 *pour conclure la communication en cours et rester avec l'autre correspondant.*
- ➤ *Raccrocher au terme de la communication.*

*Ce service peut être activé en mode repos ou en mode combiné décroché, comme suit :*

- ► Appuyer sur la touche *FARRAFFERE*.
- ► Faire défiler les options avec les touches <br>  $\bigcirc$  <del></del>  $\bullet$  sélectionner la *rubrique "2e Appel ON".*
- ► Appuyer sur **O** *pour confirmer.* Le code d'activation \*43# est *affiché et automatiquement composé. Le service est activé.*

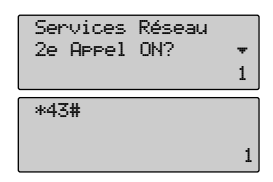

### *4 - UTILISATION DE SERVICES TELEPHONIQUES SPECIAUX*

*Le service peut être désactivé en mode repos combiné ou décroché, comme suit :*

- ► Appuyer sur la touche **F**<sub>*I*</sub> $\rho$ *.*
- ► Faire défiler les options avec la touche  $\bigodot$   $\bigodot$  et sélectionner la *rubrique "2e Appel OFF".*
- ► Appuyer sur  $\widehat{C}$  pour confirmer. Le code de désactivation #43# *est affiché et automatiquement composé. Le service est activé.*

### *4.4 APPEL DESTINATAIRE FIXE (FDC)*

*Ce service permet d'appeler un numéro déterminé quelques secondes après la prise de ligne en décrochant le combiné ou en appuyant sur la touche et sans composer aucun numéro. Ce service peut être activé en mode repos comme suit* 

- ➤ *Entrer le numéro de destinataire souhaité manuellement ou en l'extrayant d'une mémoire de l'appareil.*
- ► Appuyer sur la touche **<sub>Menu</sub>** et sélectionner la rubrique "Dest. Fixe *ON".*
- ➤ *Appuyer sur* G *pour confirmer. Le code d'activation \*53# est affiché et automatiquement composé. Le service est activé.*

*Ce service peut être désactivé en mode repos ou combiné décroché, comme suit :*

- ➤ *Entrer le numéro du destinataire souhaité manuellement ou à partir d'une mémoire de l'appareil.*
- ➤ *Appuyer sur la touche* F*et sélectionner la rubrique "Dest. Fixe OFF".*
- ► Appuyer sur  $\widehat{C}$  pour confirmer. Le code de désactivation #53# *est affiché et automatiquement composé.*

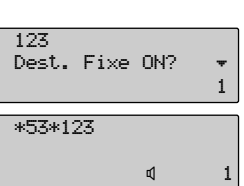

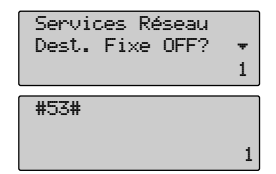

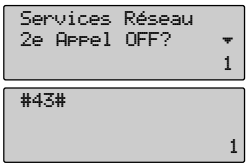

### *4.5 TOUCHE BELGACOM*

*Le Maestro 2035 permet d'accéder facilement et rapidement à la liste des services Belgacom indiqués ci-dessous :*

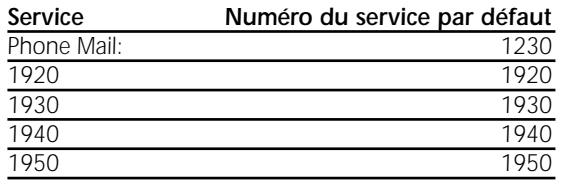

*La touche* N*fonctionne avec ou sans piles. Si les piles sont installées :*

- ➤ *Appuyer sur la touche* N*et faire défiler la liste avec les touches "haut/bas" pour sélectionner le service souhaité.*
- ➤ *Décrocher le combiné pour prendre la ligne.*
- ➤ *Au bout de quelques secondes, le numéro du service sélectionné est composé.*

*Si les piles ne sont pas installées :*

- ➤ *Décrocher le combiné pour prendre la ligne.*
- ► Appuyer sur la touche  $\circled{a}$  et faire défiler la liste avec les touches  $\circled{a}$   $\circled{r}$  pour sélectionner le *service souhaité.*
- ➤ *Appuyer sur la touche* G*pour composer le numéro du service sélectionné.*

## *5 MENU OPTIONS*

### *5 MENU OPTIONS*

*En mode repos, lorsqu'un numéro est affiché après avoir été saisi manuellement ou rappelé d'une des mémoires de l'appareil, l'utilisateur peut effectuer plusieurs opérations à partir d'une liste de fonctions regroupées dans un menu.*

Appuyer sur la touche *F*<sub>*I*</sub> la première rubrique du menu options est affichée. Appuyer sur la touche  $\bigtriangledown$  et les options seront affichées dans l'ordre suivant :

*Sauver numéro ? Anonyme ? Montrer Numéro ? Dév. Incond ON ? Non Rép. ON ? Si Occupé ON ? Dest. Fixe ON ? Modifier ? Appeler ? Supprimer ?*

### *5.1 MEMORISER UN NUMERO AFFICHE DANS LE REPERTOIRE*

*Cette option permet de mémoriser le numéro affiché dans le répertoire en mode repos.*

➤ *Appuyer sur la touche* F *lorsque un numéro est affiché: le message " Sauver No? " apparaît à l'écran.*

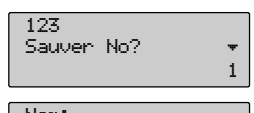

➤ *Appuyer sur le touche* G*pour confirmer.*

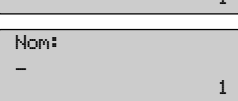

*Suivre ensuite la procédure normale de mémorisation dans le Répertoire.*

### *5 - MENU OPTIONS*

### *5.2 ANONYME*

*Cette option permet à l'utilisateur d'insérer un code de restriction devant le numéro devant être composé comme "anonyme". La procédure d'activation se fait en mode repos, comme suit :*

- ➤ *Appuyer sur la touche* F *après qu'un code de restriction soit affiché. Le message " Anonyme? " apparaît.*
- ➤ *Appuyer sur* G *pour confirmer. La ligne est prise automatiquement et le code d'activation de la fonction suivi par le code de restriction défini par l'utilisateur est automatiquement composé en mode Mains-libres.*

### *5.3 MONTRER NUMERO*

*Cette option permet à l'utilisateur d'insérer un code de désactivation de l'anonymat. La procédure d'activation se fait en mode repos comme suit :*

- ➤ *Appuyer sur la touche* F*après avoir entré le code "Montrer No"* Avec les touches  $\bigodot \bigodot$  sélectionner la rubrique "Montrer No?".
- ► Appuyer sur la touche **C**<sup> $\alpha$ </sup> pour confirmer. La ligne sera prise *automatiquement et le code de désactivation suivi du code "Montrer No" sera composé en mode Mains-libres.*

### *5.4 TRANSFERT D'APPEL (CFU, CFNR, CFB) et DESTINATAIRE FIXE*

*Cette option permet à l'utilisateur d'insérer le numéro vers lequel transférer les appels. La procédure de programmation se fait en mode repos :*

- ➤ *Appuyer sur la touche* F*après avoir entré le code du service de transfert d'appel. Faire défiler les options et sélectionner la rubrique "Dév. Incond ON?".*
- ➤ *Appuyer sur la touche* G *pour confirmer. La ligne est prise automatiquement et le code d'activation suivi du numéro du service de transfert est composé en mode Mains-libres.*

*Cette procédure est valable pour tous les types de transfert (CFNR,CFB) et le numéro destinataire fixe. (Chaque service a son propre code d'activation devant le numéro entré par l'utilisateur).*

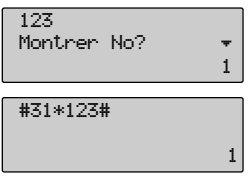

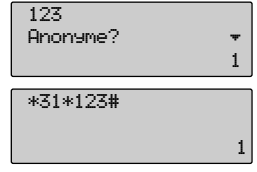

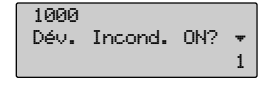

1

\*21\*1000#

### *5.5 MODIFICATION D'UN NOM, NUMERO, PARAMETRES DU REPERTOIRE*

*Cette option permet à l'utilisateur de modifier un numéro, un nom ou des paramètres dans le répertoire. La procédure est possible en mode repos ou en mode combiné décroché.*

- ➤ *Appuyer sur la touche* F*après que le numéro du répertoire soit affiché. Faire défiler les options avec les touches*  $\bigodot \bigodot$  *et sélectionner la rubrique "Modifier?".*
- ➤ *Appuyer sur* G*pour confirmer.*
- ► Modifier le numéro et ses paramètres à l'aide des touches **<a>** C*.*
- ➤ *Appuyer sur* G*pour confirmer la modification.*

*Le numéro modifié peut être composé en décrochant le combiné ou en appuyant sur la touche*  $\Omega$ *.* 

### *5.6 APPEL D'UN NUMERO AFFICHE*

*Cette option permet à l'utilisateur d'appeler automatiquement un numéro affiché, (entré manuellement ou extrait d'une liste mémoire de l'appareil). La procédure est possible en mode repos ou en mode combiné décroché.*

- ► Appuyer sur la touche <Menu> lorsque le numéro est affiché. Faire *défiler les options à l'aide des touches*  $\bigodot$   $\bigodot$  *et sélectionner la rubrique "Appeler?".*
- ➤ *Appuyer sur* G*pour confirmer.*
- ➤ *La ligne est prise automatiquement et le numéro affiché est composé automatiquement en mode Mains-libres.*

### *5.7 SUPPRIMER UN NUMERO AFFICHE*

*Cette option permet à l'utilisateur d'effacer un numéro affiché, (entré manuellement ou extrait d'une des mémoires de l'appareil). Cette procédure est possible en mode repos ou combiné décroché.*

- ► Appuyer sur la touche < **Menu** lorsque le numéro est affiché. Faire *défiler les options à l'aide des touches*  $\bigodot$   $\bigodot$  *et sélectionner la rubrique "Appeler?".*
- ► Appuyer sur **o** pour confirmer. Le numéro est entièrement *supprimé.*
- ➤ *Appuyer sur la touche* E*pour sortir.*

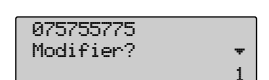

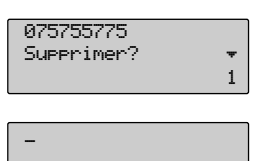

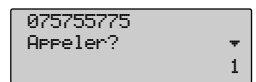

075755775

1

fl 1

## *6. UTLISATION DU SERVICE SMS*

### *UTLISATION DU SERVICE SMS*

*Le MAESTRO 2035 peut envoyer et recevoir des messages SMS conformément aux exigences du Service SMS offert par Belgacom. La mémoire SMS peut contenir jusqu'à 20 messages (envoyés et émis) de 160 caractères alphanumériques maximum chacun. L'utilisation réelle permet de mémoriser jusqu'à 22 messages reçus et 16 messages émis en fonction de la longueur des messages. Pour l'utilisation du service SMS, le Maestro 2035 doit être correctement paramétré, comme décrit au paragraphe 2.1.14 .*

### *6.1 Envoi de SMS*

- ➤ *Appuyer sur la touche* L *pour accéder au menu SMS. Si un numéro PIN a été programmé, le Maestro 2035 le demandera ici.*
- ➤ *Après avoir entré le numéro PIN, appuyer sur la touche* G*pour confirmer et accéder au menu SMS. Faire défiler les options avec les* touches  $\odot$  **et** sélectionner la rubrique "Nouv. Mess.?".
- ➤ *Appuyer sur la touche* G*pour confirmer.*
- ➤ *Entrer le texte à l'aide du clavier alphanumérique en appuyant plusieurs fois sur les touches pour obtenir le caractère souhaité.* La touche  $\textcircled{4}$  *permet de passer du mode majuscule (indic. "ABC") au mode minuscule (indic. "abc"). Un vaste choix de symboles et de caractères spéciaux est disponible avec les touches "*( $\odot$ ", " $(*)$ ", et " $\odot$ ".

*Un compteur affiché sur la droite de l'écran du sigle ABC (abc) permet de connaître le nombre de caractères restant possible.*

➤ *Pendant la saisie du texte, il est possible de déplacer le curseur à l'aide des touches*  $\bigodot$  *et d'effacer le caractère situé à gauche du curseur à l'aide de la touche* C *. La touche* # *permet de passer du mode majuscule (indic. "ABC") au mode minuscule "abc").*

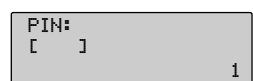

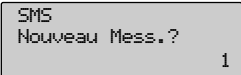

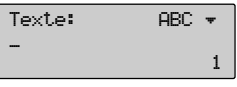

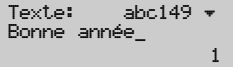

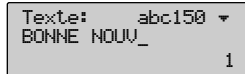

### *6 - UTLISATION DU SERVICE SMS*

- ➤ *Une fois que le texte a été entré, appuyer sur la touche* d*pour accéder au sous-menu "Destinataire". L'utilisateur peut maintenant entrer le numéro du destinataire comme suit :*
- *1) Saisie manuelle.*
- 2) En appuyant sur la touche <sub>(P)</sub> en sélectionnant un numéro dans la *liste des derniers appels composés.*
- 3) En appuyant sur la touche  $\odot$  et en sélectionnant un numéro *dans la liste des appels entrants.*
- *4) En appuyant sur la touche* D *et en sélectionnant un numéro du répertoire.*
- ➤ *Appuyer sur la touche* d*pour sélectionner la rubrique "Nr. Boîte Dest." Sélectionner le numéro de la boîte du Destinataire à l'aide des* touches  $\widehat{(\mathcal{A})}$ . Si l'utilisateur omet cette étape, 0 est le numéro par *défaut.*
- ➤ *Appuyer sur* G*pour confirmer. La première ligne du message est affichée l'option "Envoyer" est proposée. Le message est également mémorisé dans la mémoire SMS non envoyé.*
- ➤ *Appuyer sur la touche* G*de nouveau pour envoyer le message (ou* E*pour sortir). Le téléphone se connecte automatiquement au numéro du Centre SMS et envoie le SMS.*
- ➤ *Si tout se passe bien, le message " Envoyé " est affiché au bout de 2 secondes.*
- ➤ *Si un problème survient, le message "Echec" est affiché. Il est toujours possible de rappeler le message de la mémoire et de le renvoyer.*

#### *6.1.1 Lecture de SMS envoyés envoyés*

- ➤ *Appuyer sur la touche* D*pour accéder au menu SMS.*
- ► Appuyer sur la touche **○** et sélectionner la rubrique "Déjà *envoyés ?".*
- ➤ *Appuyer sur la touche* G *pour afficher le dernier message envoyé. Le libellé "Envoyé" ou "Non env." indique l'état du message. Le numéro appelé est affiché sur la 2e ligne.*
- **EXAPPUREE:** Appuyer sur la touche **D** pour afficher la première partie du *message sur la ligne 2. Si le texte du message contient plus de 16 caractères, quelques points sont affichés à côté de la ligne.*

Destinataire: 02666655 fl 1

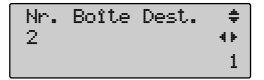

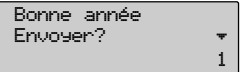

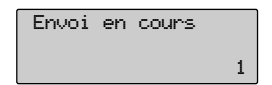

Envoi en cours Envoyé ! 1

Envoi en cours Echec

1

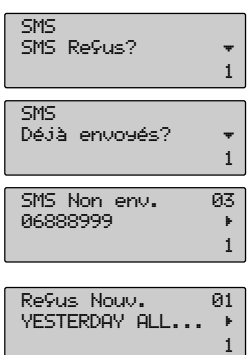

### *6 - UTLISATION DU SERVICE SMS*

- ► Appuyer de nouveau sur la touche ► pour afficher le reste du *message sur les lignes 1 et 2. Continuer en appuyant sur la touche*  $\odot$  jusqu'à ce que le message ait entièrement défilé. Appuyer sur la touche **◯** pour parcourir le texte en arrière.
- ► Appuyer de nouveau sur la touche ► pour afficher le numéro du *Destinataire.*

#### *6.1.2 OPTIONS DU MENU (Messages Déjà envoyés)*

Après avoir accédé au sous-menu SMS Déjà envoyés, l'utilisateur peut appuyer sur la touche *CMend pour sélectionner une des 3 options suivantes avec les touches*  $\bigcirc$ 

*Envoyer? Cette option permet d'envoyer le message en cours d'affichage.*

*Modifier? Cette option permet à l'utilisateur de modifier le message en cours d'affichage et ses paramètres à l'aide des touches* lr *et* C*.*

**Supprimer?** Cette option permet à l'utilisateur de *message en cours d'affichage et ses paramètres en* touche  $\widehat{\mathsf{C}\mathsf{R}\mathsf{D}}$ .

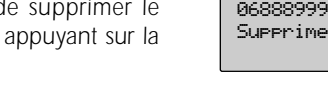

### *6.2 Réception de SMS*

*En cas d'appel entrant provenant du Centre SMS, le Maestro 2035 répond automatiquement à l'appel* pour recevoir le Message (si le Service a été activé dans le Menu de configuration). L'icône ⊠ est affi*chée lorsque le message a été reçu.*

Si la boîte de réception des SMS est insuffisante pour mémoriser le nouveau message, le message *"MPLEINE" est affiché.*

*L'utilisateur peut effacer quelques messages de la liste des SMS reçus ou envoyer des messages de la liste des messages non encore envoyés.*

#### *6.2.1 Lecture de SMS reçus*

- ➤ *Appuyer sur la touche* L*pour accéder au menu SMS.*
- ➤ *Appuyer sur la touche* G*pour afficher le dernier message reçu. Le libellé "Nouv." est affiché si le message n'a pas été lu. Le numéro de l'envoyeur est affiché sur la 2e ligne.*
- **E** Appuyer sur la touche **▶** pour afficher la première partie du *message sur la 2e ligne. Si le texte du message contient plus de 16 caractères, quelques points sont affichés à côté de la ligne.*

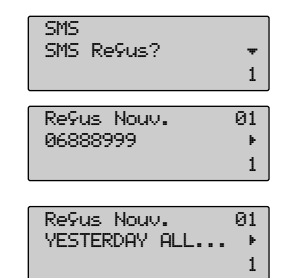

YESTERDAY ALL MY TROUBLES SEEMED\_ · 1

06888999

06888999

Envoyer? The second state

Modifier? **\*** 

er?

1

1

1

- ► Appuyer de nouveau sur la touche ► pour afficher le reste du *message sur les lignes 1 et 2. Continuer en appuyant sur la touche* **P** pour faire défiler entièrement le message. Appuyer sur la touche l *pour parcourir le texte en arrière.*
- ➤ *Après avoir lu le message reçu, appuyer de nouveau sur la touche*  $\rho$  pour afficher la date et l'heure de réception.

#### *6.2.2 OPTIONS DU MENU (Messages reçus)*

Après avoir accédé au sous-menu des SMS reçus, l'utilisateur peut appuyer sur la touche *FI*<sub>PP</sub> pour  $s$ électionner une des 4 options suivantes avec les touches  $\left(\bigwedge\right)$ :

*Répondre? Cette option permet à l'utilisateur d'écrire un nouveau SMS et de l'envoyer au numéro affiché (de l'envoyeur).*

*Appeler? Cette option permet à l'utilisateur d'appeler le numéro de l'envoyeur du message affiché.*

*Modifier? Cette option permet à l'utilisateur de modifier le SMS reçu et ses paramètres à l'aide des touches*  $\bigodot$   $\bigodot$  *et*  $\odot$ *. Le nouveau message peut être ensuite envoyé ou gardé.*

*Supprimer? Cette option permet à l'utilisateur de supprimer le message reçu et ses paramètres en appuyant sur la touche*  $\textcircled{a}$ .

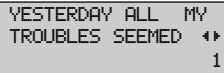

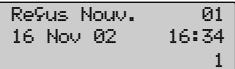

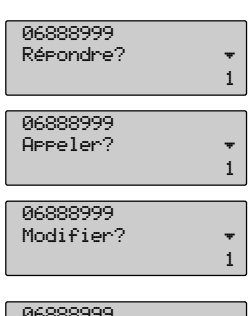

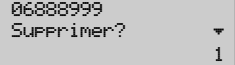

### A conserver soigneusement

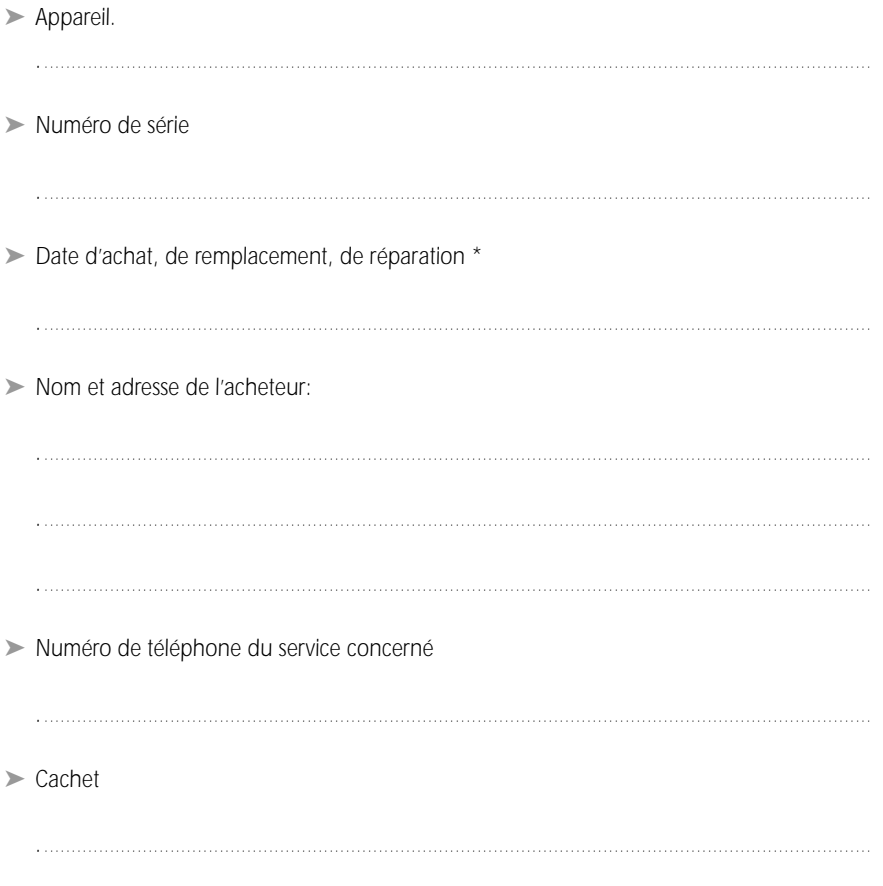

\* biffer la mention inutile

#### **Garantie**

*Spécialement sélectionné pour vous par Belgacom, l'appareil terminal décrit ci-devant est couvert par une garantie pièces et main-d'oeuvre contre tout défaut matériel ou vice de fabrication pour une durée de un an, sauf dispositions contractuelles contraires. La garantie prend cours à la date de retrait ou de livraison de l'appareil. Les déplacements du personnel de Belgacom ne sont pas couverts par la garantie, sauf si un contrat d'assistance technique a été conclu.*

*Si vous deviez éprouver des difficultés avec votre appareil, il y aurait lieu, soit de téléphoner au service technique compétent indiqué au verso, soit de vous rendre dans une de nos Téléboutiques, muni du présent certificat ainsi que de l'appareil complet dans son emballage d'origine ou dans un autre garantissant une sécurité analogue. Les adresses de nos Téléboutiques figurent dans les pages d'information des Guides téléphoniques.*

*En cas de défaut matériel ou vice de fabrication, votre appareil sera réparé ou remplacé gratuitement sur présentation de ce certificat de garantie dûment complété lors de l'achat. Belgacom détermine seule quels sont les réparations et/ou remplacements nécessaires. Le délai de garantie applicable à un appareil réparé ou remplacé expire au moment de l'échéance du délai de garantie applicable à l'appareil acheté, sans toutefois pouvoir être inférieur à 3 mois.*

*La garantie ne couvre pas :*

- *- les dommages de toute nature dont l'origine ne serait pas antérieure à la vente;*
- *- les dommages, les dérangements et les défectuosités dus à une faute du client ou dont la cause est extérieure à l'appareil : foudre, surtensions, humidité, détériorations accidentelles, mauvaise utilisation ou mauvais entretien, non-observation des instructions du mode d'emploi, ainsi que tous cas de force*
- *- la réparation ou le remplacement des éléments mobiles (cordons, fils, prises, antennes, etc...), le remplacement des éléments accessoires dont le renouvellement régulier est nécessaire (piles, batteries, papier , encre, etc...) et la fourniture en produits de nettoyage.*

*La garantie n'est pas applicable :*

- *- si le client modifie ou répare l'appareil terminal lui-même ou avec les services de personnes non habilitées par Belgacom;*
- *- ou s'il enlève ou falsifie les numéros de fabrication et/ou les marques de l'appareil terminal.*

*La responsabilité de Belgacom ne pourrait être engagée pour des dommages indirects ou immatériels subis par le client du fait d'un mauvais fonctionnement de l'appareil terminal, tels que notamment toute perte de production, manque à gagner ou perte de contrats.*

*Les conditions générales de vente de nos appareils terminaux peuvent être obtenues sur simple demande dans tous les services de Belgacom accessibles au public.*

*BELGACOM société anonyme de droit public, Bd. Roi Albert II 27 - B 1030 Bruxelles TVA BE 202 239 951 - RC Bruxelles 587 163*